# **Serial port and communication protocol**

# **§1.1 outline**

The new CAM-3000 series products have built-in isolated RS485 interface,support many communication protocol at same time,including MODBUS protocol,M-BUS protocol,FUJI extending protocol,compatible with HUIZHONG company products communication protocol.

MODBUS protocol is regular factory control protocol,our meters support the two formats of MODBUS:RTU AND ASCII.

M-BUS is commonly used heat meter measuring protocol internationally,users using this protocol choose "MODBUS ASCII"in M63.

Hipeak FUJI extending protocol is developed based on Japan FUJI ultrasonic flow meter protocol,compatible with FUJI ultrasonic flow meter protocol,and the 7 version ultrasonic flow meter protocol.

Compatible protocol is compatible with hipeak water meter protocol and HUIZHONG company products communication protocol,in order to make users conveniently connect CAM-3000 series products to developed data collecting system by users according to other national manufacturers communication protocol,our products can support 12 kinds of compatible communication protocol.if using compatible communication protocol,users need to choose "MODBUS ASCII"in M63,and then choose any protocol listed.

CAM-3000 series products can act as the fuction of simple RTU equipment,using current loop and OCT output to control marching type or analogue electromagnetic valve opening,OCT output can control power on/off of other devices,its 1 channel analogue input is used to input signals of pressure ,temperature,etc.

When the setup item in M63 is "MODBUS-RTU ONLY",it is used to support MODBUS-RTU protocol.when the item is "MODBUS ASCII+previous protocol",it is used to support MODBUS ASCII、 Meter-BUS,hipeak FUJI extending protocol and Huizhong flow meter,water meter compatible protocol.

Also using M63 to choose different Huizhong flow meter,water meter compatible,to choose after choosing "MODBUS-RTU", "MODBUS-ASCII"

Setup serial port parameters in M62,8 kinds of supportable baud rate: 19200,14400, 9600, 4800, 2400, 1200, 600, 300 . stop bit:1 baud or 2 baud.check bit is optional.

Using self-equiped standard MODBUS drivers of differents Supervisory Control and Data Acquisition can conveniently connect CAM-3000 to data acquisition.by using MODBUS-PROFIBUS converter,it can conveniently connect CAM-3000 to PROFIBUS.using RS485 to connect RS485 bus.it is also available to use GSM message module board made by us,transferring flow rate/heat quantity measuring datas through message.the module board can multimachine network,and use mobile phone to check the work status and measuring datas of flow meter.

When using in network environment, except that programming address identification number(IDN) on parallel port or serial port keyboard,other operations can be done on upper monitor.

Data output adopts command-respond method,that means upper monitor send an command,the flow meter respond correspondingly.

Flow data collecting can use commonly used flow rate/heat quantity data monitor system developed by our company,the system sufficiently used software and hardware design of flow meter features,based on features of CAM-3000 flow meters,has advantages of cost-effective,simple and quick,reliable operation,etc.

There are many third party manufacturers who have data collecting software that support specially CAM-3000 series flow meters for users to use,some small softwares are free for users to network.to conveniently adjust communication,the new version of CAM-3000 designed a simulated operating status,so to simulated work to adjust without connecting flow meter with pipe.

### **§1.2 questions and answers about communication**

(1) question:why it is unavailable to connect flow meter?no any respondence after connecting?

 answer:A. check whether the serial port parameters are matching,whether choose the right protocol in M63.

B. whether phisical wiring is good or not.

C. power on again,there should be a character "AT",otherwise,there is problem in A and B procedure.

D. check the command is correct or not when using extending protocol,  $\langle \text{ENT}\rangle$  character should be after the command.

E: whether the setup of address in M46 is right or not.

(2) question: the reading datas of MODBUS is like a mess that is not in accordance with displaying datas.

answer: normally if MODBUS protocol can read datas,that means there is no problem for the protocol,the datas in a mess is because of follow existing errors.

- A. data format is wrong;
- B. Register address is wrong ,that results in datas shifting to create errors.

For example:REAL4 -this real(float floating point numbers of IEEE754 format), there are 4 different alignments according to word and byte,the kind used in TDS100 is the most regular,ie low word and high byte format.you can modify data store format of your software to solve this problem.if use common used Supervisory Control and Data Acquisition, it has a method of choosing format.

(3) question:my system require sending one command per hour receive many variables at same time,which protocol should be used?

 answer: One MODBUS command can read lots of variables one time.if MODBUS-RTU can not solve this problem, use hipeak extending protocol connected by joint mark of "&",or use simple compatible protocol or Meter-Bus protocol.

- (4) question:reading measurement value by protocol is not in accordance with the displaying value on flow meter?
	- answer: A. Confirm the variable address is the variable that you want or not? There are too many variables inside flow meter,whether confused or not?when reading datas,REG 0001 represent 0000 in order character string,not 0001.0001 represent the content of reading REG 0002 in command character string.

 B.。For totaliser value,it only display 7 binary decimal digits,by MODBUS protocol,it can read 8 binary decimal digits.so the last 7 binary are the same.

- (5) question:my system can not support long integers and real format,what should I do? Answer: need to adopt data conversion mode,or look for new drivers to solve.
- (6) question:does MODBUS have testing program?
	- Answer:has!recommand to use MODSCAN software,search it on the internet.the program is convenient,helpful to check reading datas,understand the meaning of all kinds of datas.
- (7) question:if the flow meter has simulated operating status to test conveniently,how to setup?
	- Answer: has!input "0"in M11 to start simulated operating status.under this status,setup flow velocity to be 1.2345678m/s,instant flow rate is 0,and display "R" status.if there is requirement for the flow rate to be set value,then input a minus set value in M44.for example:input -3600m<sup>3</sup>/s,the instant flow rate will display 3600 m<sup>3</sup>/s.at this time,all the totalisers will accumulate correspondingly.thus obtain variable totaliser output.using this function,without connecting the transducers,conveniently to adjust with networking software and test the function of the flow meter.
- (8) question: when using C,how about the floating point storage sequence?
	- Answer:for example: 3F 9E 06 51 four byte is IEEE754 format float floating point of 1.2345678.the sequence of MODBUS data flow is 06 51 3F 9E, No. 1 address data flow should be 01 03 04 06 51 3F 9E 3B 32 (**hexadecimal digits) ,using C language in X86 computer,storage sequence from low to high according to internal storage is** 51 06 9E 3F。 For example:read two register command of REG25,REG26 of net totaliser as follows:
		- 01 03 00 18 00 02 44 0C(**hexadecimal digits).return data should be (set net totaliser=802609,its 4 byte hexadecimal digits is 00 0C 3F 31)** 01 03 04 3F 31 00 0C A7 ED(**hexadecimal digits,A7 ED is checksum)**

# §1.3 MODBUS protocol

It can support the two formats of MODBUS.to choose MODBUS-RTU format or MODBUS-ASCII format in M63.default format is MODBUS-ASCII.

CAM-3000 series ultrasonic flow meter/heat meter can only support three fuction codes of MODBUS:03,06,16.respective fuction is reading register,writing single register and data block.

:

For example: in the method of RTU, read the flow velocity of No.1 equipment, read register of 5,6, that is two registers.command as follows:

01 03 00 04 00 02 85 CA (**hexadecimal digits**) (Equipment number) (function) (start register) (register number) (checksum)

85 CA is **hexadecimal digits,obtained by algorithm of CRC-16**(BISYNCH,polynomial is  $x^{16} + x^{15} + x^2 +$ 1,mask word is 0A001H).for detailed algorithm,pls refer to information about MODBUS.

returned datas should be (set status is simulated operating, flow velocity  $=1.2345678$ m/s)

01 03 04 06 51 3F 9E 3B 32(**hexadecimal digits**)

Equipment number function data byte  $data = 1.234567$  checksum

Four bytes of 3F 9E 06 51 is IEEE754 format float floating point of 1.2345678

another example,read net totaliser flow,two registers of REG25,REG26,command as follows:

01 03 00 18 00 02 44 0C(**hexadecimal digits**)

returned datas should be(set net totaliser=802609,its 4 byte **hexadecimal digits is** 00 0C 3F 31)

01 03 04 3F 31 00 0C A7 ED(**hexadecimal digits**,A7 ED is checksum)

When net totaliser  $=0$ , returned data is 01 03 04 00 00 00 00 FA 33

FA 33 is checksum.

Pls note the above datas storage sequence.when explaining datas by C language,use pointer to put the needed datas to corresponding variable address.normal storage sequence is that low byte is in front.for above example : 1.23456m/s, storage sequence of 3F 9E 06 51 data is 51 06 9E 3F。

In ASCII mode,read No. 1 equipment,10 register commands start from register 1 are as follows:

: 01030000000AF2 (ENTER)

Returned data :0103280000000000000000000000000000000000000000D4

": " is leader in ASCII mode, "F2"and "D4" are two byte checksum.the method is the addition of all the single byte in command except of ": "and "ENTER",without carry,obtaied by calculating complement.for example:above command:  $01h+03h+00h+00h+00h+0Ah=0Eh$ , the complement  $=0-0Eh=F2$ . The returned data checksum is  $1+3+28h=2Ch$ , the complement=0-2Ch=D4h.

In MODBUS-RTU mode,read 125 registers mostly each time.but in MODBUS-ASCII mode,read only 61 registers,if more than the figures,the flow meter will return error message.for more details,pls refer to information about the MODBUS protocol.

When adjusting MODBUS protocol,recommend to use a free adjustment software-MODSCAN,this software can be found on internet.when there is problem,but can receive check and correct data packet,so that the communication has no problem.

In default state,communication setup :velocity is 9600,no check,8 data bit,1 stop bit.

# **§1.3.1 MODBUS register address table**

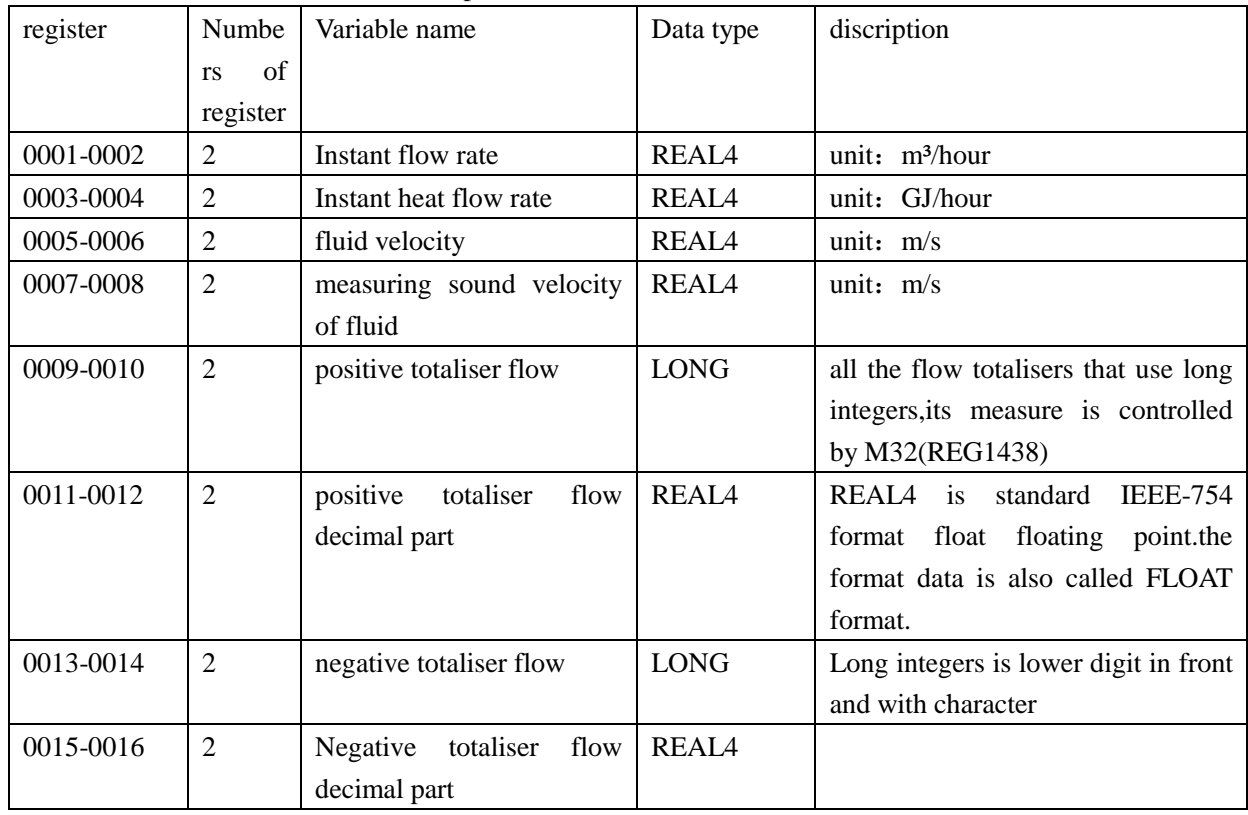

(note the difference with water meter protocol)

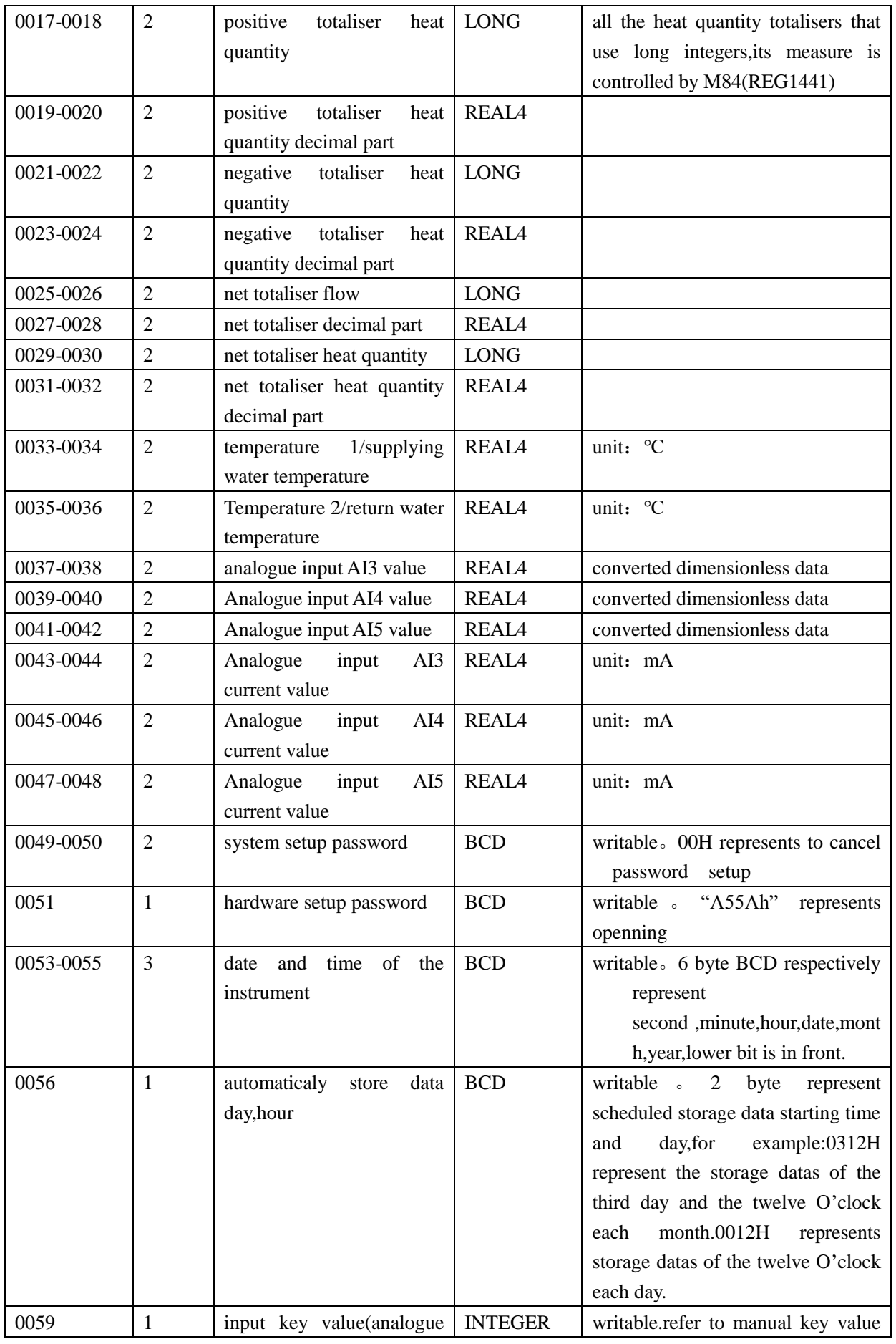

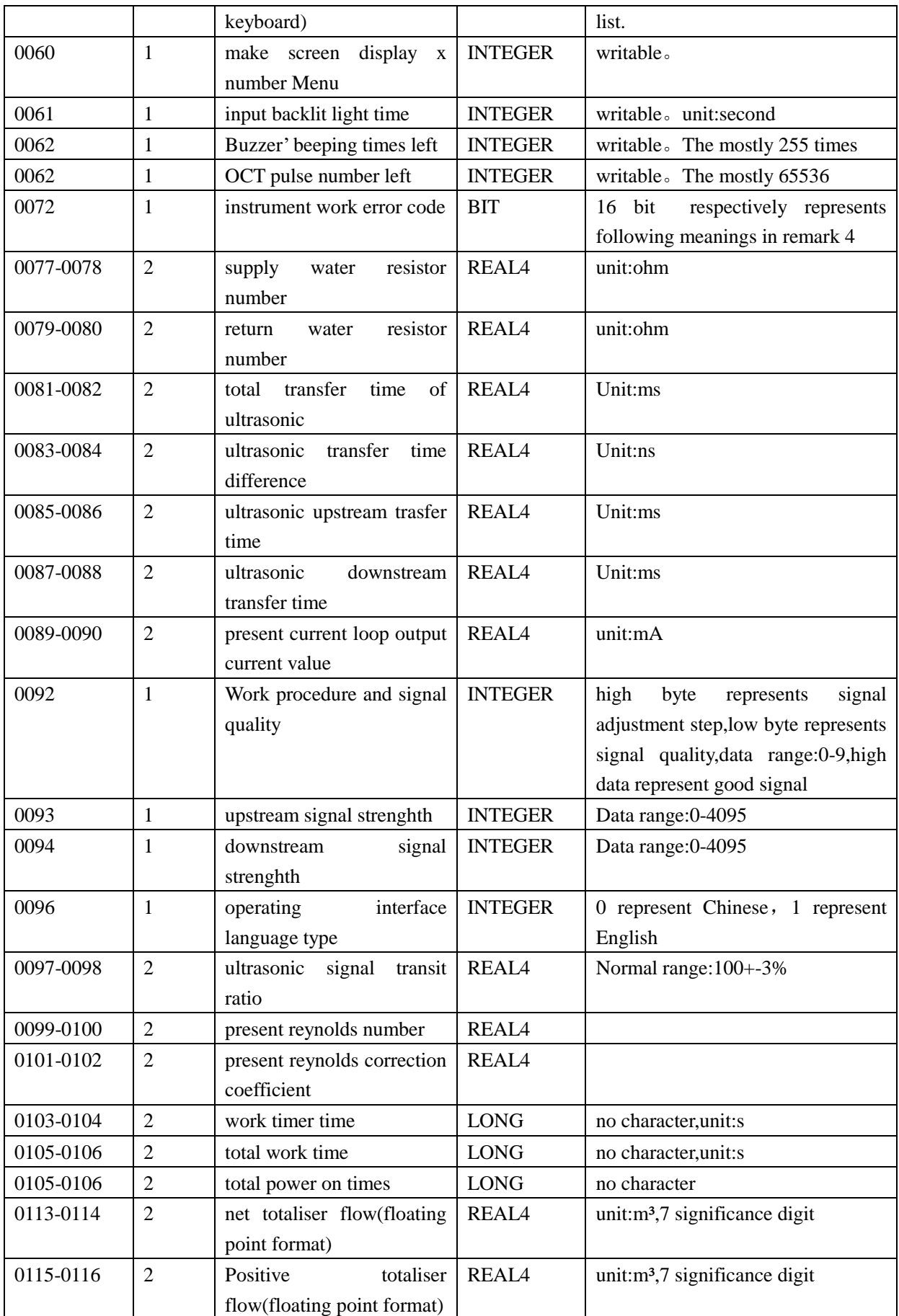

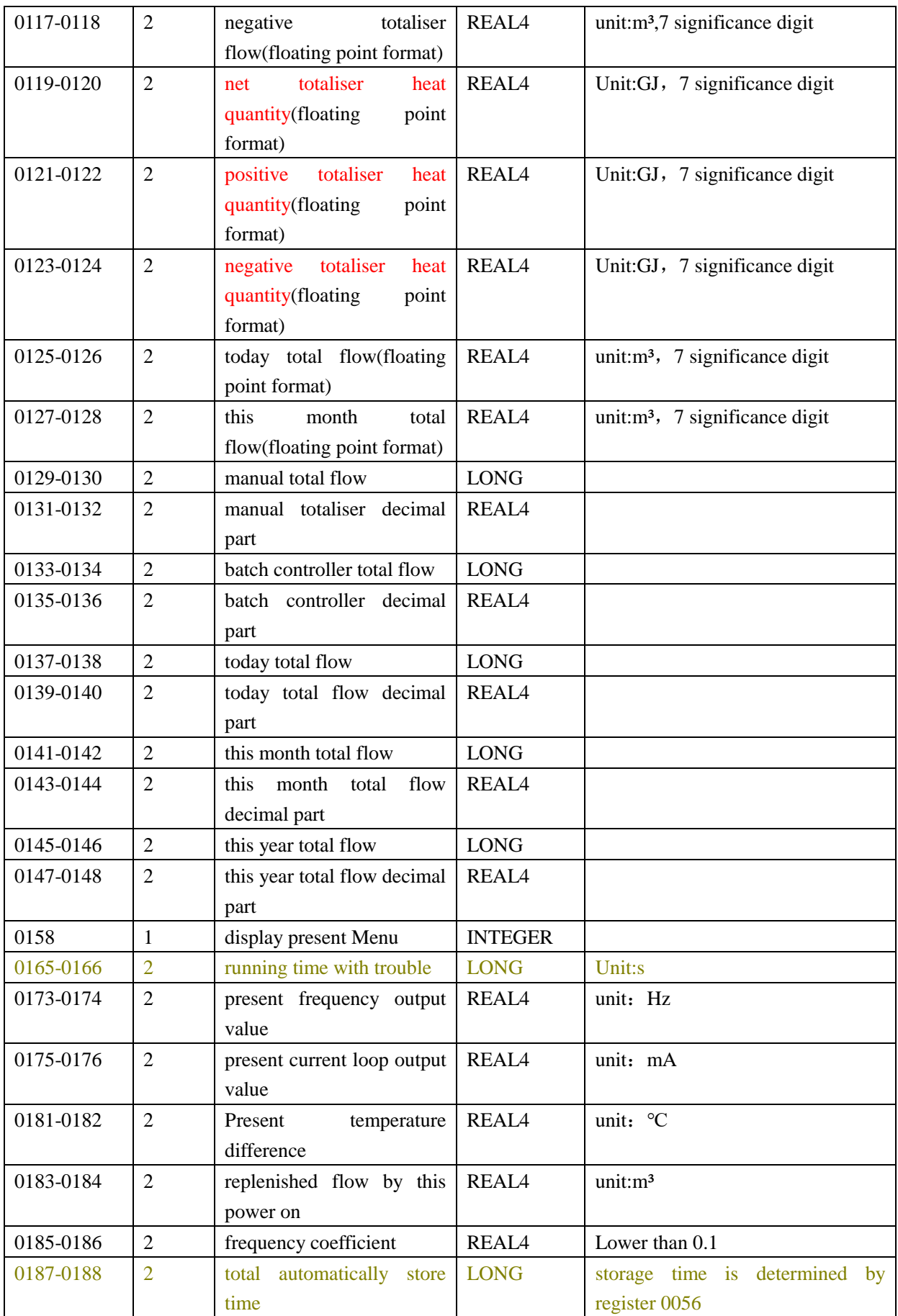

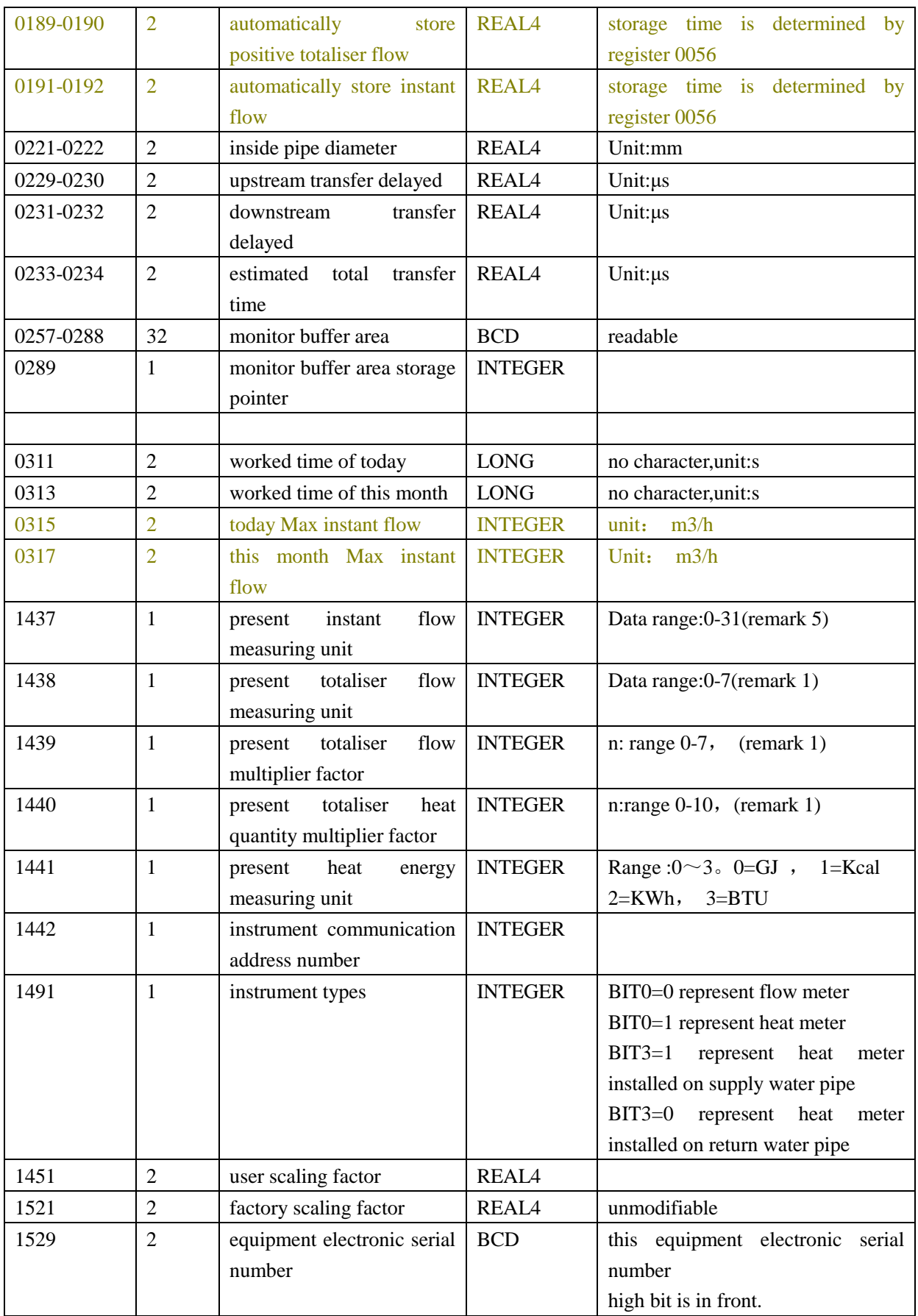

Remark: (1)inside total flow used combined method by long integers and decimal.when using,read long integers is ok without decimal part.total flow size and total unit and multiplier factor have 1439), then positive total flow=(N+Nf)  $\times$ 10<sup>n-3</sup>(unit is comfirmed in register 1438 of total flow unit)

in register 1438,the meaning of data 0-7 is as follows:

- 0 cubic meter (m3)
- 1 litre (L)
	- 2 US gallon (GAL)
	- 3 imperial gallon (IGL)
	- 4 US Mega gallon (MGL)
	- 5 cubic feet (CF)
	- 6 US oil barrel [42](OB)
	- 7 imperial oil barrel (IB)

Totaliser flow= $(N+Nf) \times 10^{n-4}$ 

include: for net heat quantity,  $N$  is in the register of 0029, 0030 for neat heat quantity, Nf is in the register of  $0031$ ,  $0032$ n is confirmed in the register of 1440. totaliser heat quantity unit is confirmed in the register of 1441.

 $(2)$  not supply other variables, if you need, pls consult our factory.

(3)Pls note that lots of datas in above table are not valid for non heat meter,using flow meter solely, you can ignore the irrelevant term, these irrelevant terms are to unify our products' communication protocol ,convenient for users to use.

 $(4)$  error code is 16 bit, the meaning is as follows:

- Bit0 error of no receipt of signal
- Bit1 error of lower signal
- Bit2 error of poor signal
- Bit3 error of empty pipe
- Bit4 error of circuit hardware
- Bit5 adjusting current gain
- Bit6 over range error of frequency output
- Bit7 error of the current that current loop output is over range(normaly need to setup max

range)

- Bit8 verification error of inside data register
- Bit9 master frequency or clock frequency exists error
- Bit10 parameter block exists checksum error
- Bit11 program memory data checksum error
- Bit12 temperature measuring circuit possibly exists error
- Bit13 reserved
- Bit14 error of inside timer overflow
- Bit15 analogue input circuit exists error

 Attention:if used in flow meter, pls shield the bit related with heat quantity measurement before using these codes,because the status of the bit are not assured.

| $\Omega$       | $m^3/s$ |    | m <sup>3</sup> /minute | 2  | $m^3/h$ | 3  | $m^3$ /day |
|----------------|---------|----|------------------------|----|---------|----|------------|
| $\overline{4}$ | L/s     | 5  | $L$ /minute            | 6  | L/h     |    | $L$ /day   |
| 8              | GAL/s   | 9  | GAL/minute             | 10 | GAL/h   | 11 | GAL/day    |
| 12             | IGL/s   | 13 | IGL/minute             | 14 | IGL/h   | 15 | IGL/day    |
| 16             | MGL/s   | 17 | MGL/minute             | 18 | MGL/h   | 19 | MGL/day    |
| 20             | CF/s    | 21 | CF/minute              | 22 | CF/h    | 23 | $CF$ /day  |
| 24             | OB/s    | 25 | OB /minute             | 26 | OB/h    | 27 | OB /day    |
| 28             | IB /s   | 29 | IB /minute             | 30 | IB/h    | 31 | $IB$ /day  |

 $(5)$  instant flow unit code as follows:

# **§1.3.2 year,month,day total data MODBUS address table**

(1) day total datas(the address are not the same with that of other vision flow meter)(注意与其它版本流 量计的地址是不同的)

Each day tatal data adopts data block of 32 byte to store circulation,totally 512 data blocks,the pointer address of present data block is in register 0162,the data range : 0~511.present pointer point to the data of "yesterday", present pointer minus 1,it point to "the day before yesterday".when the data pointer equal to 0,and minus 1, it point to data block 511.set the digit in register 0162 is 1, then, total datas of yesterday is in register of 10257-10272,the data of the day before yesterday is in register of 10241-10256,the data of three days ago is in register of 18417-18432.

Attention: in Supervisory Control and Data Acquisition, need to add "4" before the variable reading of floating point etc.so as to fill register address in this kind of software, the register of 10241 should be "410241"

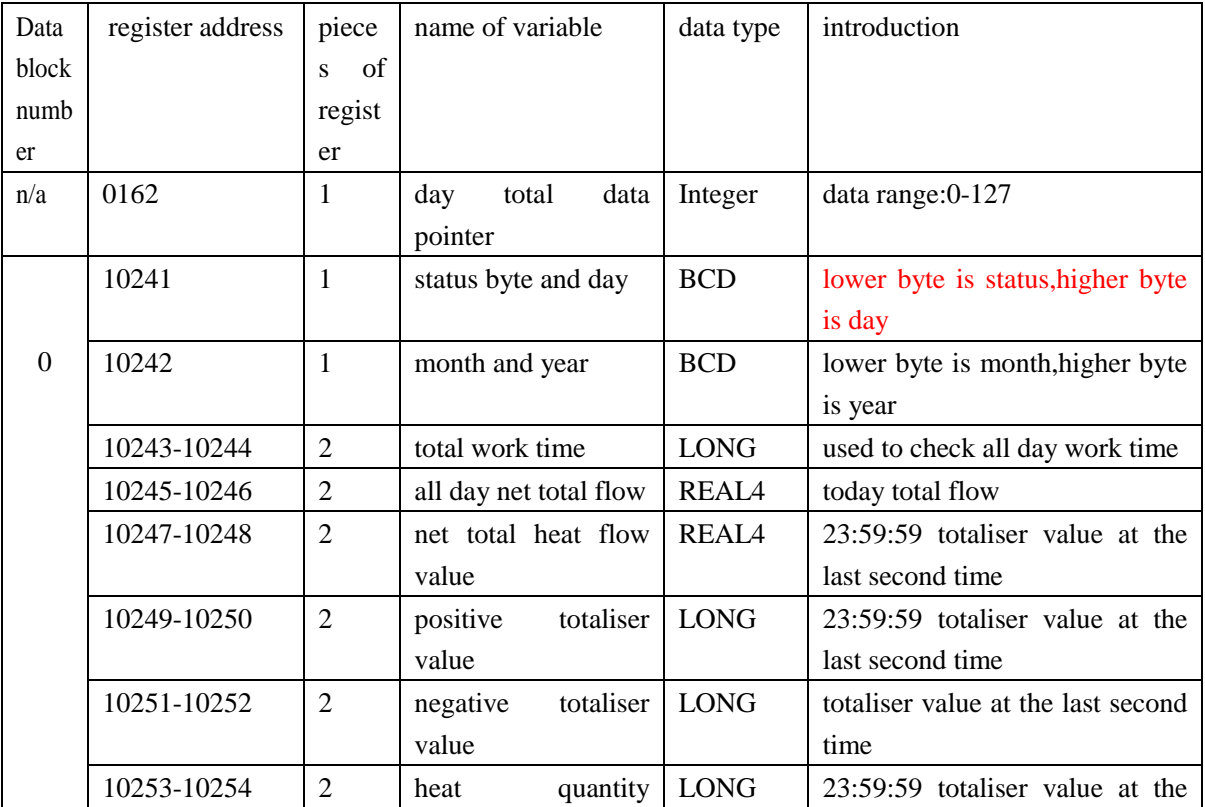

address table is as follows:

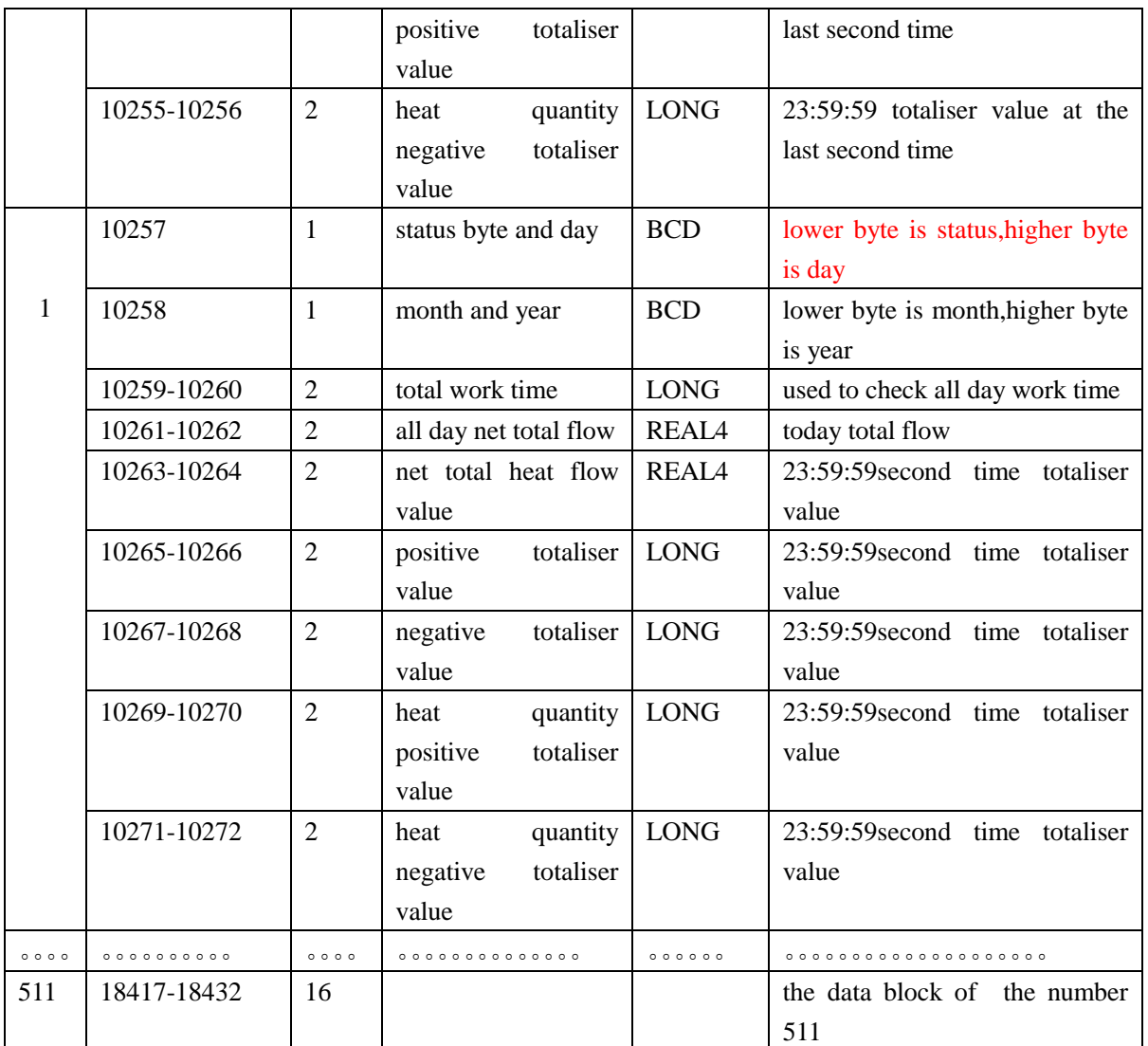

remark:1. Status byte meaning refer to the introduction

2. If all the read data is OFFH,that means the register is empty.

(2) month total data(the address are not the same with that of other vision flow meter)

Structure of month total data is the same with day total data,pls refer to introduction of day total data.especially the data of date byte is always 0,has 128 data blocks.

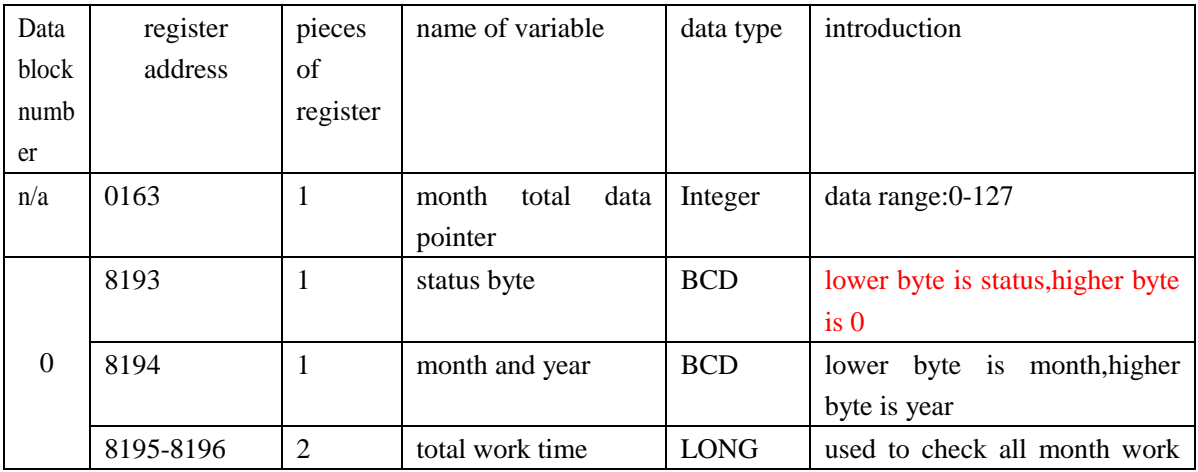

Address table is as follows:

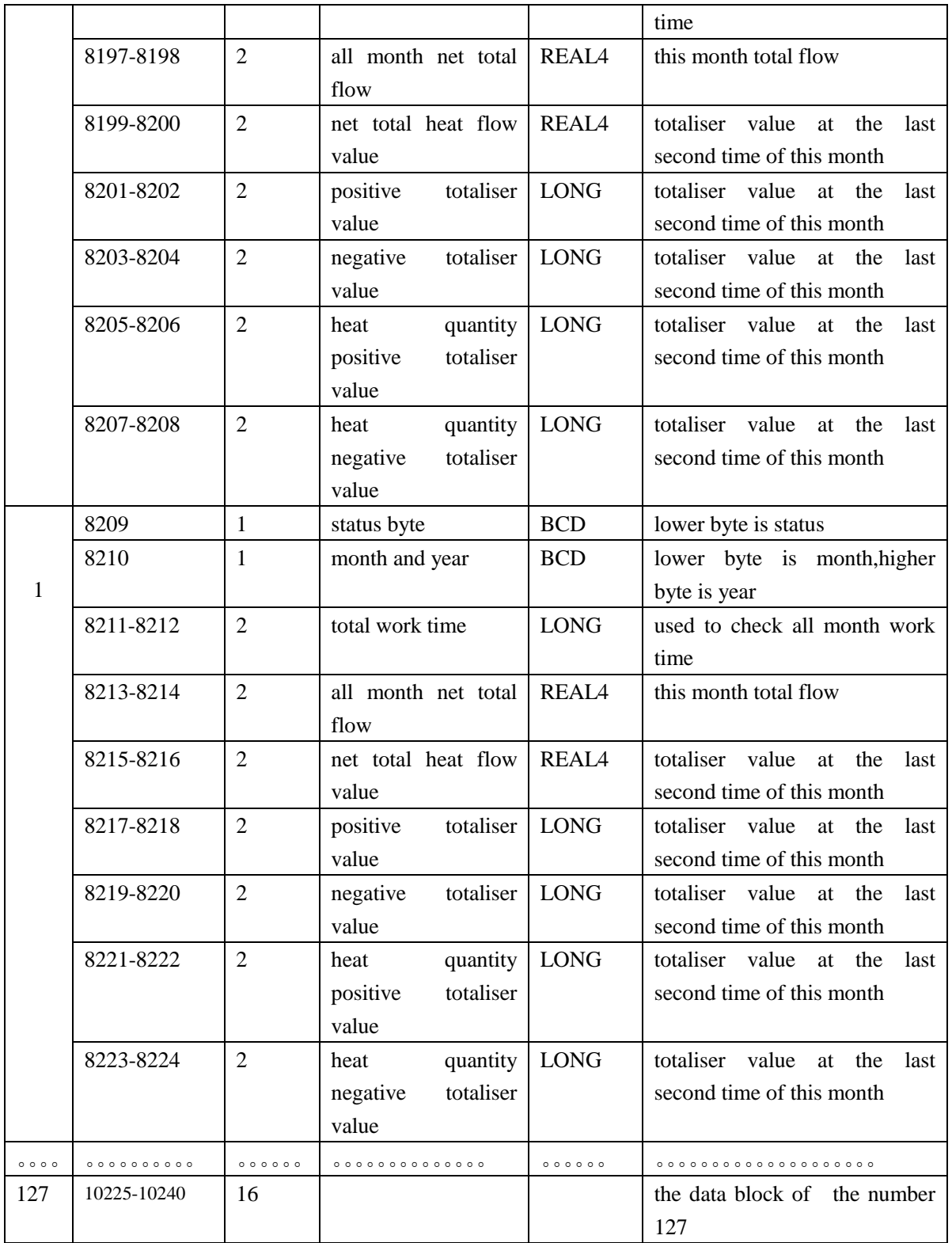

remark:1 Status byte meaning refer to the introduction

2.。If all the read data is OFFH,that means the register is empty.

3 Year total datas are exported from month total datas.

### **§1.3.3 power on/off data MODBUS address table**

When power off,TDS16 flow meter can record the time of power off and work status of flow meter at that time and all totalisers value,each data block is comprised of 128 byte,totally has 32 pieces data block,circling record last 32 times power off.system utilize these datas to restore the flow meter to the work status before power off,users can check by using these datas.

Store the datas of power on/off by using queue ring structure,note that the present position of datas are related with pointer,and the difference compared to day,month,year total datas is that the pointer minus 1 can point to the datas of power on/off,refer to day totaliser instroduction part,the address table of MODBUS of power on/off datas is as follows:(the address is not the same with that of other vision flow meter)

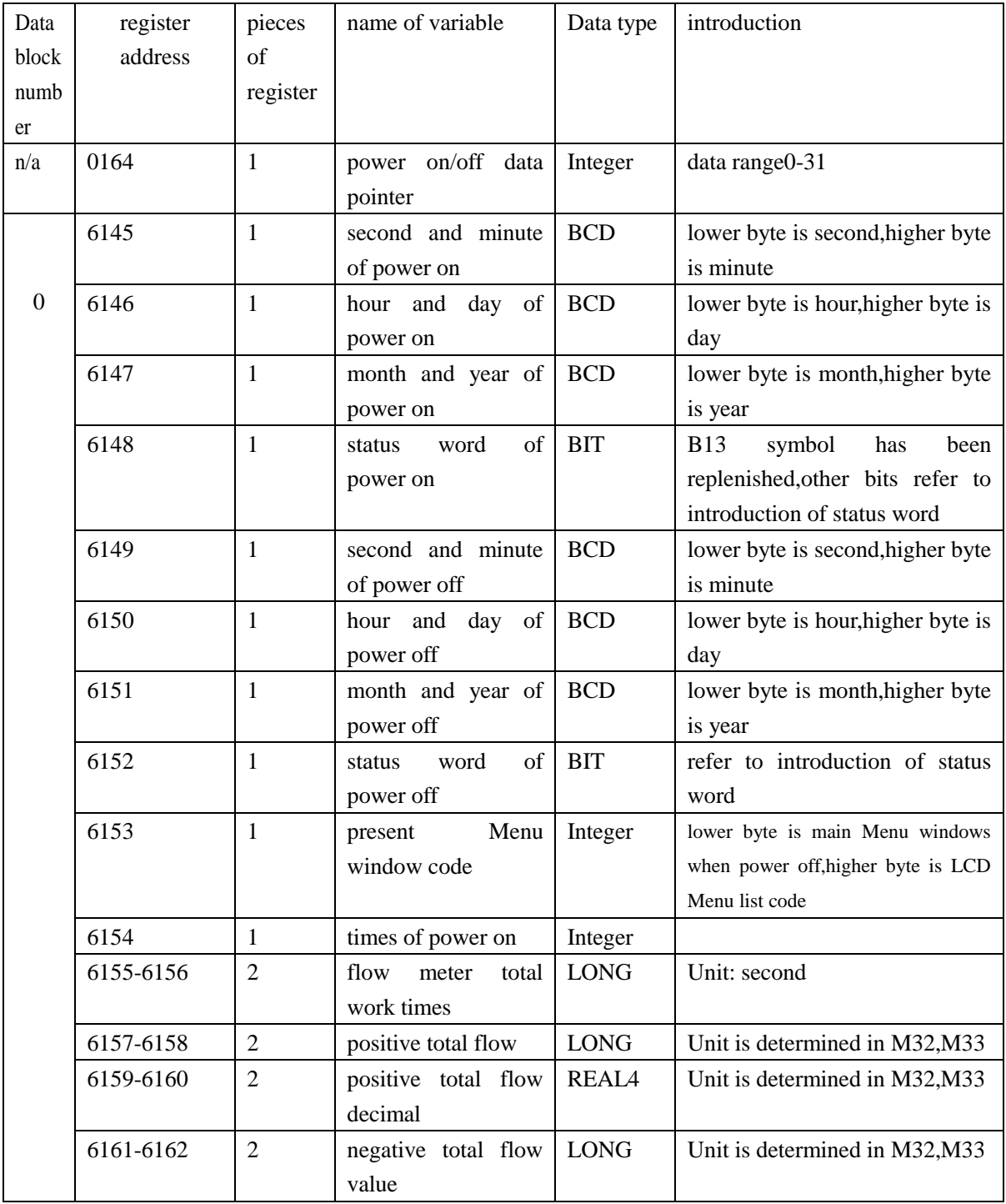

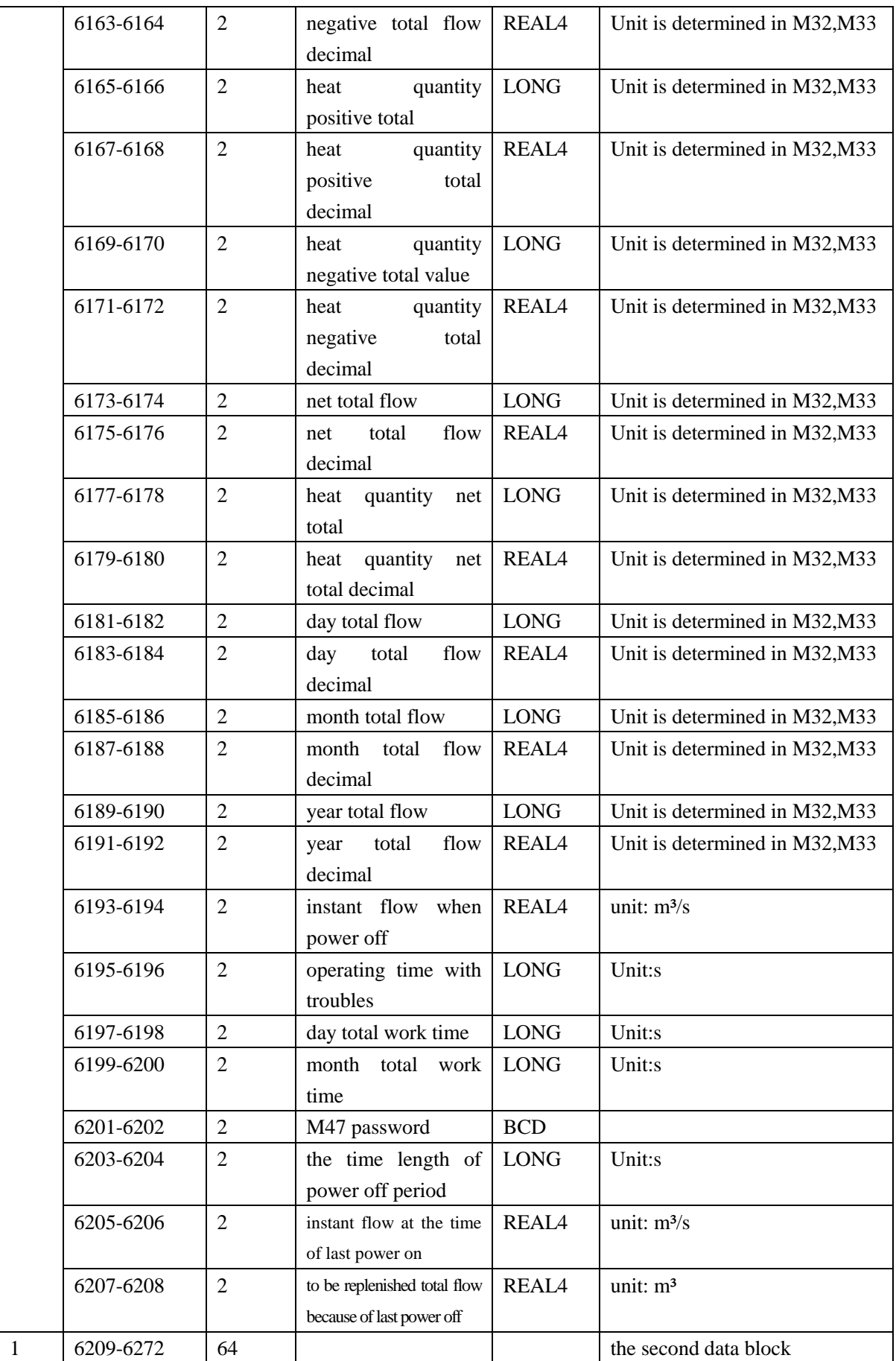

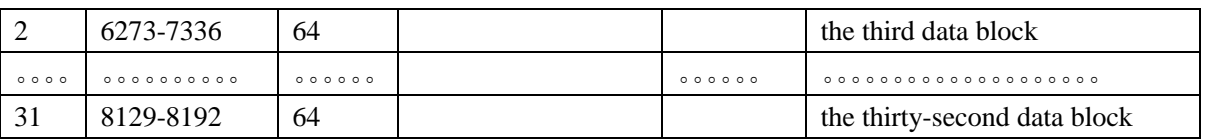

# **§1.4 hipeak FUJI extending communication protocol**

CAM-3000 new version ultrasonic flow meter can also use hipeak series the seventh version TDS7—FUJI extending protocol.in following table,the red command is new added protocol.in this protocol,the transferred datas are ASCII codes to check and debug.

Applied in the system that sending one command but need many datas,use the character of '&' to connect many basic command together to form one compound command to send one time.refer to the introduction of the character of '&' in the following part.

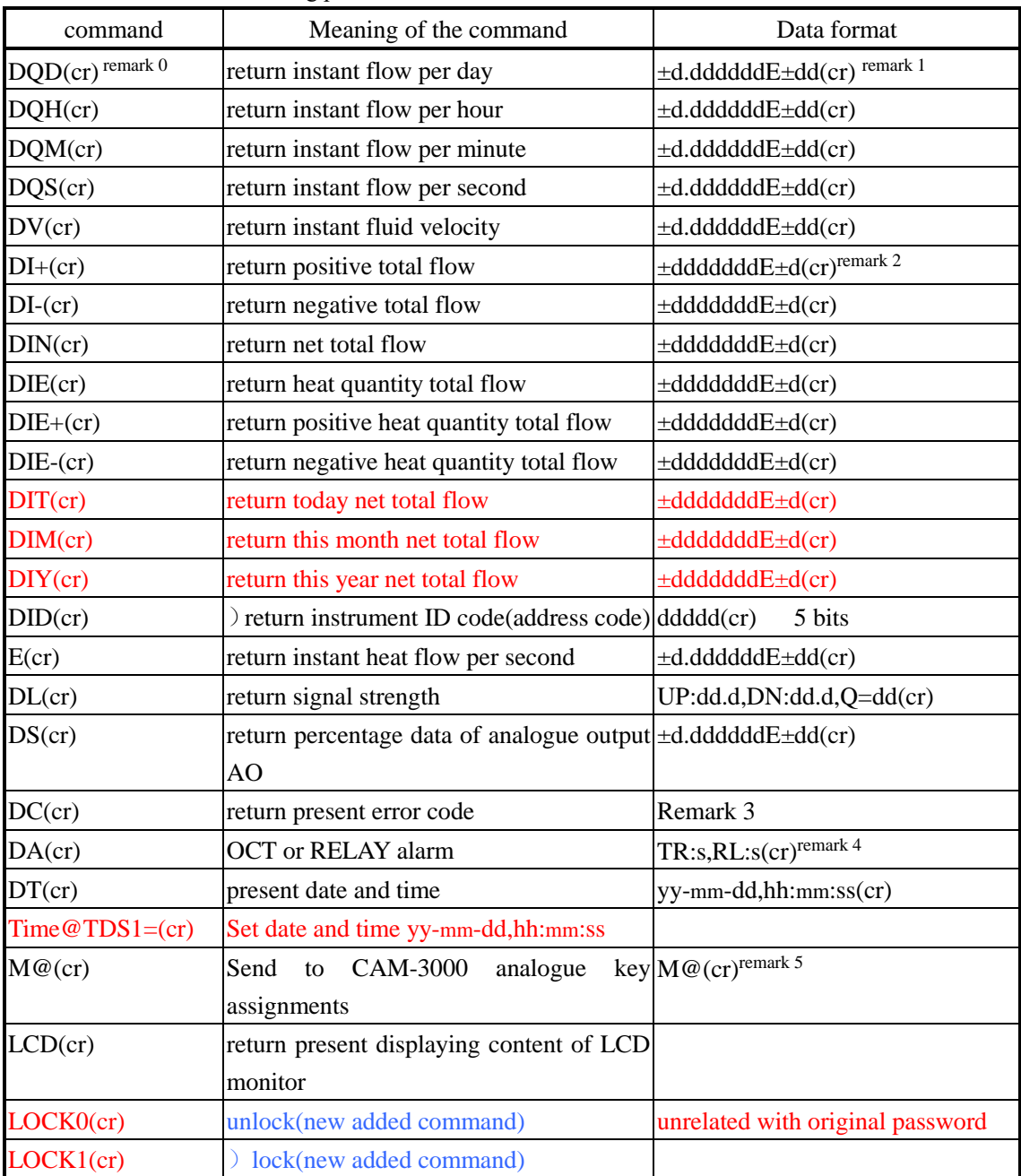

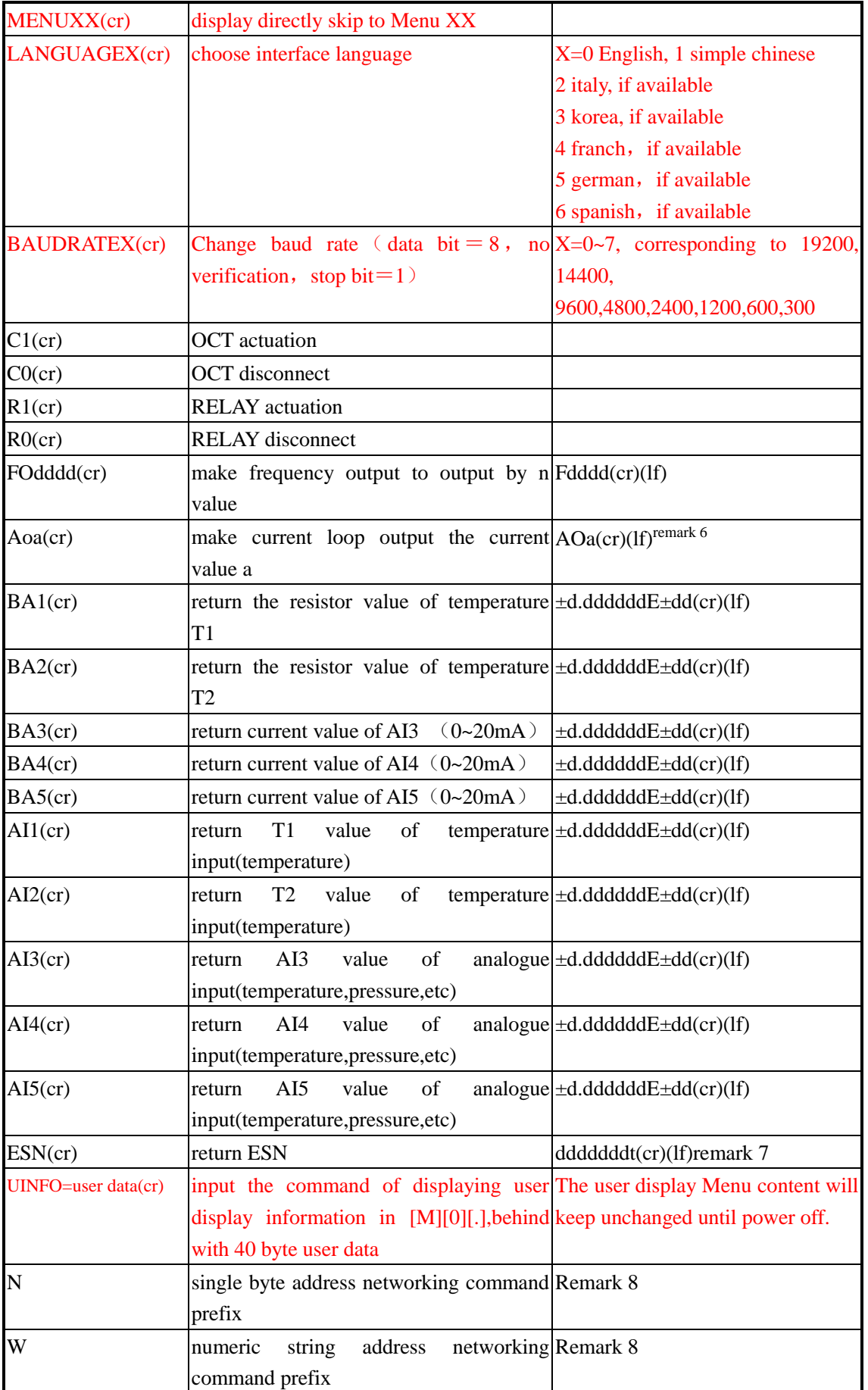

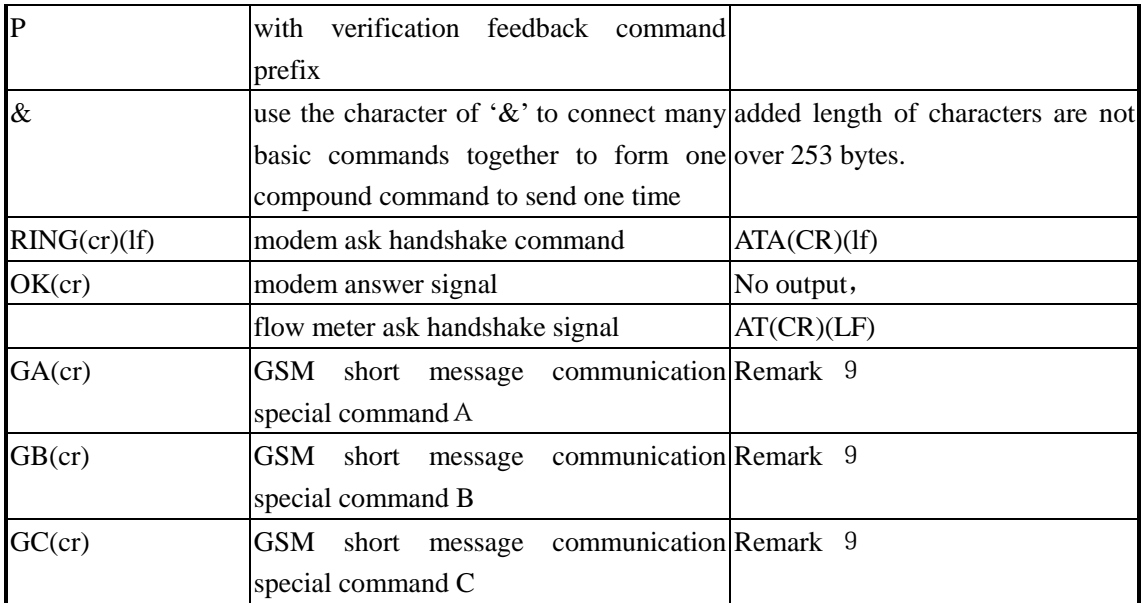

remark:

0. (cr) represents carriage return, the ASCII code is  $0DH_6$  (If) represent newline, the ASCII code is  $0AH_6$ 

1. d represent digits of  $0~9$ , 0 means  $+0.000000E+00$ 

2. d represent digits of 0~9, ddddddd is integer , the integer without decimal point before "E".

3. Characters of  $1~6$  means instrument status, meaning of the characters refer to error codes, for example "R", "IH"

4.s means one of ON/OFF/UD

For example:"TR:ON,RL:ON"represent OCT and RELAY are in actuation status

For example:"TR:UD,RL:UD" represent OCT and RELAY are not used.

5. @ represents key assignments,for example :30H represent "0"key, the command : "M4" correspond to "4" key.

6. a represent current value, range :0~20, for example: $AO2.34567$ ,  $AO0.2$ 

- 7. dddddddd (eight byte)represent instrument ESN, t represent instrument type
- 8. If there are many new version CAM-3000 flow meters in data network,the basic commands can not be used alone,you must add N or W prefix firstly,otherwise result in answering by many flow meters at same time,confuse the system.
- 9. Use GSM module to connect flowmeter,so can have the fuction of using mobile phone short message to check the flow parameters of the flow meter

## **§1.4.1 function prefix and function character**

#### (1) **P prefix**

Add character P in front of every basic command,that represents returned datas have CRC verification.checksum is obtained by binary system addition.

for example: command DI+  $(CR)$  (corresponding binary system data is 44H,49H,2BH,0DH) returned data is +1234567E+0m3 ( CR ) (corresponding binary system data is 2BH,31H,32H,33H,34H,35H, 36H,37H,45H,2BH,30H,6DH,33H,20H,0DH,0AH),then command PDI+(CR) returned data is +1234567E+0m3 !F7(CR), "!"represent it is summation character before it,and two byte checksum behind it ,(2BH+31H+32H+33H+34H+35H+ 36H+37H+45H+2BH+30H+6DH+33H+20H=(2)F7H)

There could be no datas before "!",possibly exist blank space character also.

#### (**2**) **N prefix**

The method of N command is  $N +$  single byte address code + basic command.

For example:to visit the instant fluid velocity of flow meter No.88, send command 'NXDV'(CR), decimal system code value of X is 88。Recommend users to use W command。

#### (**3**) **W prefix**

The method of W prefix is W+numeric string address code +basic command, numeric string data range: 0~65535 exclude 13 (ODH carriage return), 10 (OAH newline), 42 (2AH  $*$ ), 38 (26H&). :to visit the instant fluid velocity of flow meter  $No.12345$ , send command W12345DV(CR), corresponding binary system code is 57H,31H,32H,33H,34H,35H,44H,56H,0DH。

#### (**4**) **'&' function character**

The function of ' $&$ ' can achieve to add together many basic commands, only ensure that the formed total character after all basic commands added is not over 250 characters.the formed super command can be sent to flow meter one time,the flow meter answers at same time.

(5) P prefix, P could be added in front of basic commands。

For example:require to return at the same time the No 4321 flow meter's 1. instant flow 2. instant fluid velocity 3. positive total flow 4. heat quantity total flow 5. AI1 analogue input current value 6. AI2 analogue input current value,with verification,send the commands as follows:

W4321PDQD&PDV&PDI+&PDIE&PBA1&PAI2(CR)

returned data at the same one time is possibly as follows:

+0.000000E+00m3/d!AC(CR)

+0.000000E+00m/s!88(CR)

+1234567E+0m3 !F7(CR)

+0.000000E+0GJ!DA(CR)

+7.838879E+00mA!59

+3.911033E+01!8E(CR)

for example, require to modify the outside pipe diameter to be 123.456mm through serial port,then return monitor content,send commands as follows:

MENU11&M1&M2&M3&M:&M4&M5&M6&M=&LCD(CR)

### **§1.5 compatible communication protocol**

Compatible communication protocol is easy to use for users to connect CAM-3000 with developed data acquisition system according to HUIZHONG communication protocol.new developed project do not need to use these protocols,because we will invent new meters that could not support these protocols.

New CAM-3000 can support 8 kinds of Huizhong communication protocol now.

In order to use Huizhong communication protocol,users need to choose "MODBUS ASCII" in M63,then choose one of followings.

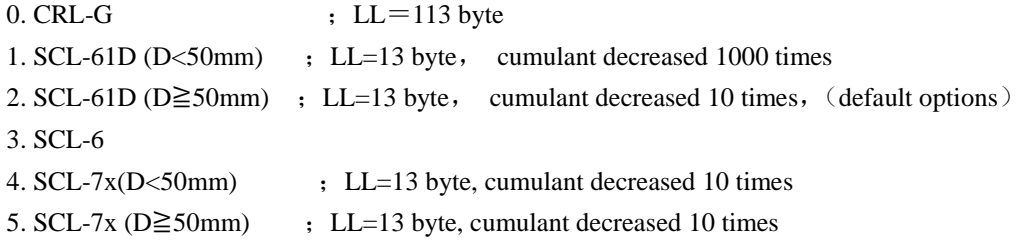

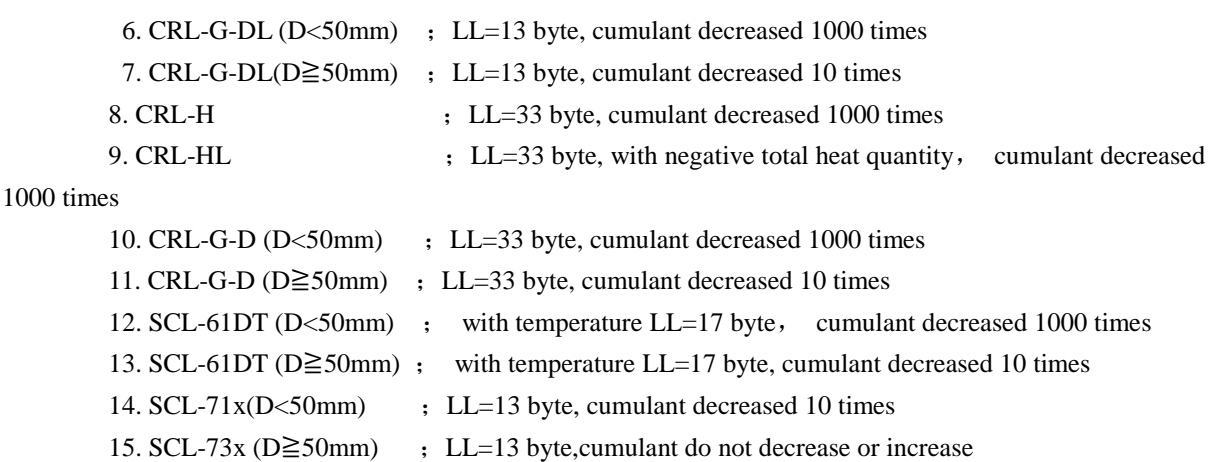

D represents pipe diameter in above protocol

Recommend to use MODBUS for new developed project.

Other detailed information refer to Huizhong information.the following is the introduction of  $SCL-61D(D \ge 50mm)$ , the battery powered water meter manufactured by us is only compatible with this protocol,so new version flow meter take this protocol as default options.

# **§1.5.1 SCL-61D(D**≧**50mm) compatible protocol**

```
interface: RS485
```

```
baud rate: default :9600, to choose 8 kinds of velocity in M62
check bit: (NONE), (EVEN), (ODD)
data bit: 8
stop bit: 1, 2Introduction in the followings:XXh represents present meter communication address(network address),data 
               range: 00h-FFh 。 YYh represents new meter's communication address,data range: 
               00h-FFh.ZZh is checksum,is byte cumulative sum of all the data bytes(attention:it is 
               binary system cumulative sum,not include control and command byte),not count carry bit
```
command format

 $(1)$  read water meter data  $(4A$  command)

mainframe command: 2Ah XXh 4Ah meter answer: 26h XXh 4Ah LL (BCD code) ZZh

contents of  $LL$  (BCD code) are as follows:

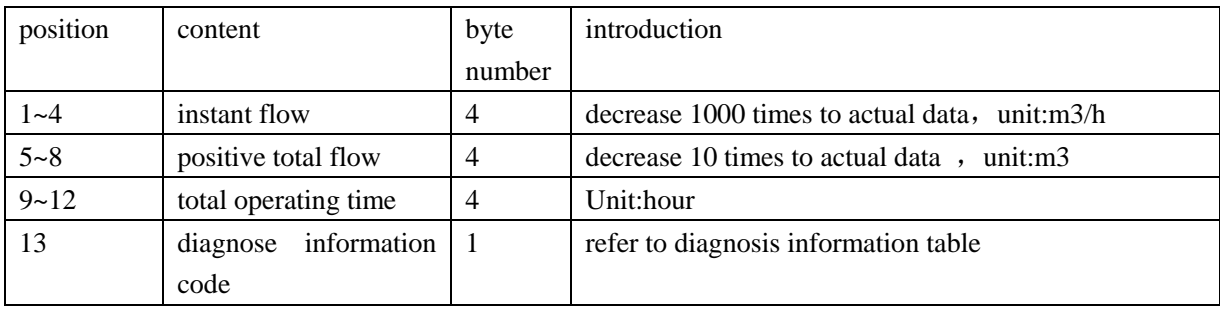

part that is over FFh.h represents the data is **Hexadecimal**

 $(2)$  read scheduled time storage data  $(49$  command)

mainframe command: 2Ah XXh 49h meter answer: 26h XXh 49h LL (BCD 码) ZZh This command can read datas of water meter like (1)4A,the only difference is that the read datas of this command is the datas of last scheduled time storage,but the read datas of (1)4A is present datas of water meter.

- $(3)$  change communication address  $(4B$  command)
	- mainframe command: 2Ah XXh 4Bh YYh meter answer: 26h XXh 4Bh YYh

if choose that XXh=YYh, this command can cycling check whether the communication line is normal or not,scan the meter numbers in network,realize network autolayout.

Attention:normally,need to confirm wether the mainframe setup the right communication address.if no checking,in high bit error rate network,be cautious to use this 4B command,because if the mainframe send YYh that occurs error,then will "loose"lower computer,or make two meters have the same communication number that occurs confliction.

 $(4)$  change(setup) scheduled time data memory time(4C command)

mainframe command: 2Ah XXh 4Ch DDh HHh

meter answer: 26h XXh 4Ch DDh HHh MMh ZZh

DDh represents some day, HHh represents some hour, MM represents some minute, BCD code format Get the data of DD as a day of some month,for example: 2Ah 86h 4Ch 12h 15h means the number of 86

meter memorize(store)present instant flow,total flow,work time and status code at 15 O'clock,12/each month,the stored datas can be read out by using 49 command.

If DD=0,that means to memorize(store) at HHh O'clock everyday.

 $(5)$  broadcasting timing  $(4D$  command)

mainframe command: 2Ah AAh 4Dh ssmmhhDDMMYY meter do not answer

ssmmhhDDMMYY represent time,date datas in BCD code format,respectively is second,minute,hour,day,month,year.

Diagnosis information code : 00h represents work normally

02h represents pipe empty error or work abnormally.

05h represents data storage error,hardware trouble,need to repair.

 $(6)$  extensional read water meter command  $(50$  command)

mainframe command: 2Ah XXh 50h (\*xxP) meter answer: 26h XXh 50h LL (BCD code) ZZh contents of LL (BCD code) as follows:

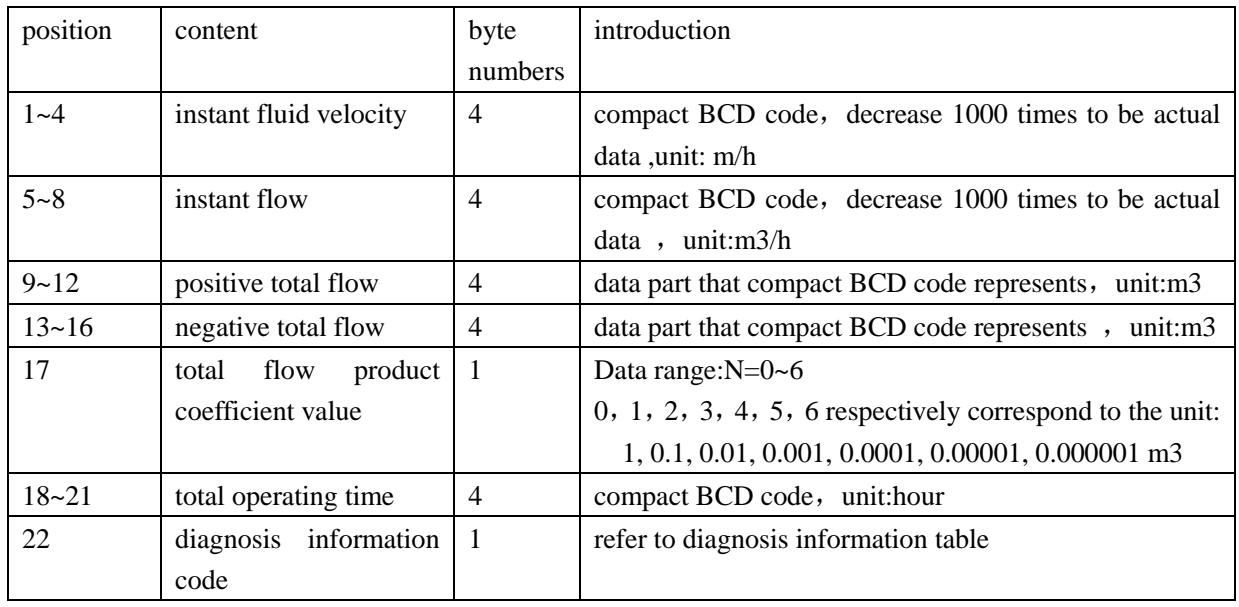

for example:  $9~12$  byte data is 12h, 34h, 56h, 78h, but the 17 byte digit  $=2$ , actual positive total flow value is  $12345678 \text{ X } 0.01 = 123456.78 \text{ m}^3$ 

for example:received character string is 26H,01H,50H,00H,00H,00H,90H,00H,00H,00H,65H, 78H,56H,34H,12H,12H,34H,56H,80H,03H,00H,00H,12H,34H,00H,zz then represented water meter value is as follows:

instant flow velocity=00000.090 m/s

instant flow rate=00000.065 m3/h

positive total flow=78563412x10- $3$ =78563.412 m3

negative total flow= $12345680x10^{-3}$ =12345.680 m3 total work time=00001234 hour

water meter work status=00 represents it is normal。

attention:the users who need to replace,upgrade,pls notice following points:

- (1) New version CAM-3000 series products emphasize that uesers can program and change, so in the protocol,there is no stable baud rate and check bit defination,users need to check by yourself,adopt suitable baud rate.
- (2)。When New version CAM-3000 series ultrasonic flow meter communicating,little requirement for time,collect datas at any time.no special requirement for the interval time of collecting data.
- (3) the default baud rate of new version CAM-3000 series ultrasonic flow meter before leaving factory is 9600,no check bit.if need to replace similar meters,require to change serial port parameter.users can require the factory to setup before leaving the factory when placing an order.users can change them by yourself.
- (4)**You can check and visit the Communication address (communication number) of New version CAM-3000 series ultrasonic flow meter in M46,modify them by keys also.the address code is set to be 01 before leaving factory,users can modify to suitable address.**

# **1.6 M-BUS protocol**

 $(1)$  outline

Version CAM-3000 2.00

Communication protocol of New version CAM-3000 battery powered lower consumption series ultrasonic flow meter/heat meter uses M-BUS communication protocol format,a new European Standard,suitable to all meters networking,refer detailed information to www.m-bus.com. M-BUS module adopt twisted pair that can transfer datas and supply power to meters that are all connected with bus and can be different types meters.

Each new version CAM-3000 battery powered lower consumption series ultrasonic flow meter/heat meter is equiped with software part of M-BUS protocol before leaving factory.but users have to order the hardware module part of M-BUS solely.

In most application conditions,the software part of M-BUS is completely used in RS232 bus and RS485 bus.

#### (2) M-BUS features

about hardware part

#### about software part

#### $(3)$  interface

new version CAM-3000 battery powered lower consumption series ultrasonic flow meter/heat meter has following different hardware configuration according to different types,or users'requirements.

- (A) RS-232 interface(configured).
- (B)RS-485 interface(configured)。
- (C) Optic electric interface adapter board: equiped with meter reader with optic electric interface to read inside parameters conveniently.
- (D)M-BUS adapter board: using single twisted pair line to realize bi-directional data communication and supply power to meters.

message format:adopt Eropean standard IEC 870-5-1

baud rate:300/1200/2400/4800/9600/19200/14400 baud

check bit: odd pariry,no parity,even parity

data format: changeable length ,multibyte data,lower byte is in front.(mode 1)

- $(4)$  detaied information
	- $(A)$  the seeking of dharma of check and CS: from C domain to the first byte before checksum,8 bits cumulative sum of all bytes,not include carry bit
	- (B)Address FDh(following h suffix represents hex. System)is used for address extended to the second address, FEh and FFh address is broadcasting address, FEh address need answer from slave machine,but FFh address need not answer.
	- $(C)$  If there are many slave machine with the same first address on the bus, it will has confliction, ans the current and voltage of M-BUS bus will change abnormally,the mainframe can use this abnormal change,assist "cancel selection" "choose the second address"etc. messages to solve the confliction problem automatically .normaly,M-BUS can realize to redistribute the address automaticaly
	- (D)Do not use those manufacturers'special mainframe command that is used by users rarely.because these commands can make meters work abnormally.
	- (E) Notice that the M-BUS protocol of CAM-3000 meters is not the same with that of imported products protocol from other countries.
- (5) software protocol

Detailed introductions of M-BUS protocol refer to DIN EN1434-3, further detailed informations refer to "The M-BUS:A Documentation" that can be obtained from the websit www.m-bus.com

Message format of new version CAM-3000 lower consumption industry water meter/ ultrasonic flow meter is variable format.and heat meter and water meter adopt the same protocol,when users do not need the heat datas, just throw away unwanted datas, or adopt following common used reserved data message, choose the wanted datas.

new version CAM-3000 lower consumption industry water meter/ ultrasonic flow meter support following functions:

- \* can modify the first M-BUS address
- \* can change date and time
- \* support modify meter work parameters online
- detaied protocol is as following table

(attention:some uncommon used variable of M-BUS message are incomplete)

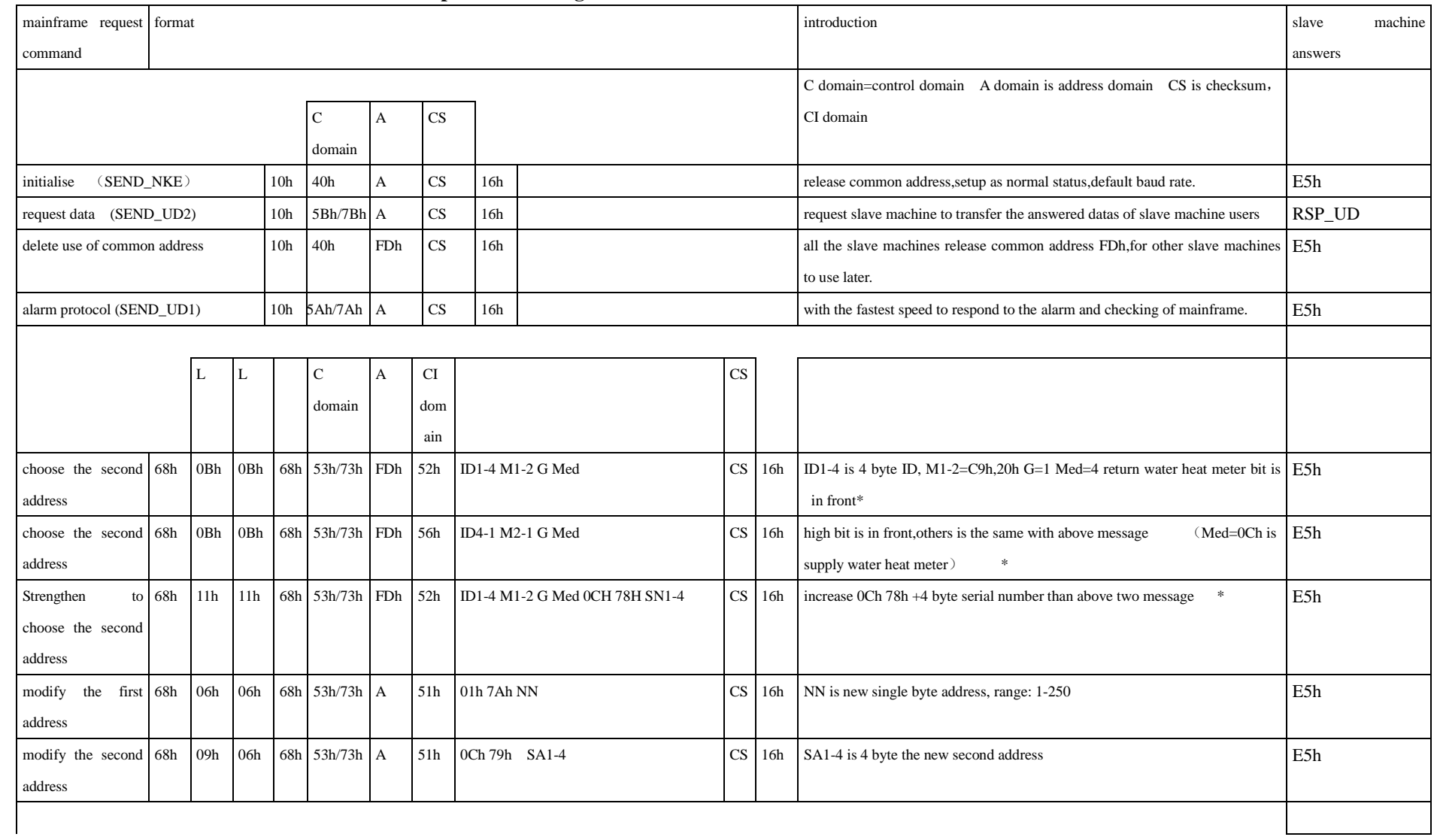

# **Table 1 from mainframe=> to slave machine protocol message format**

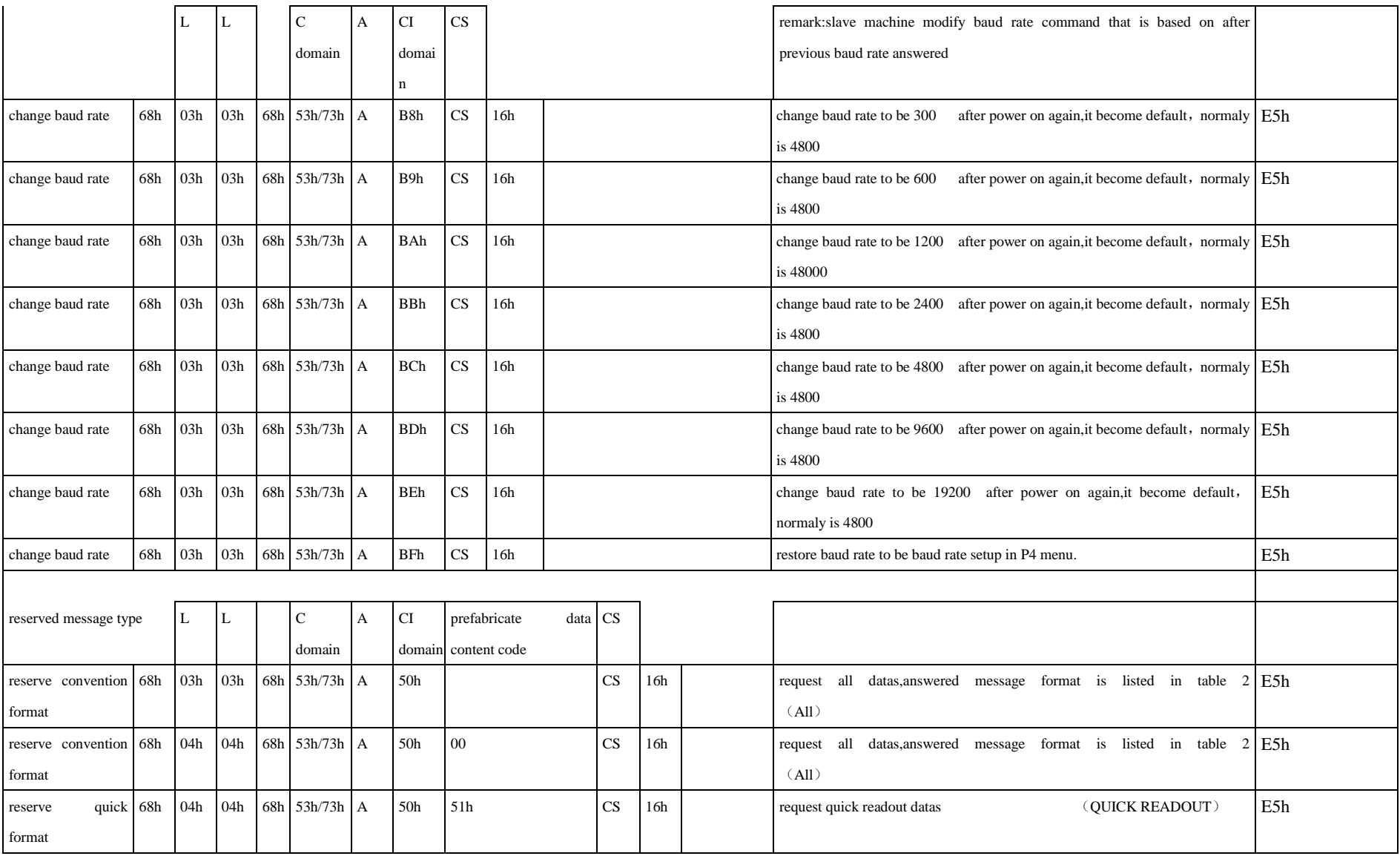

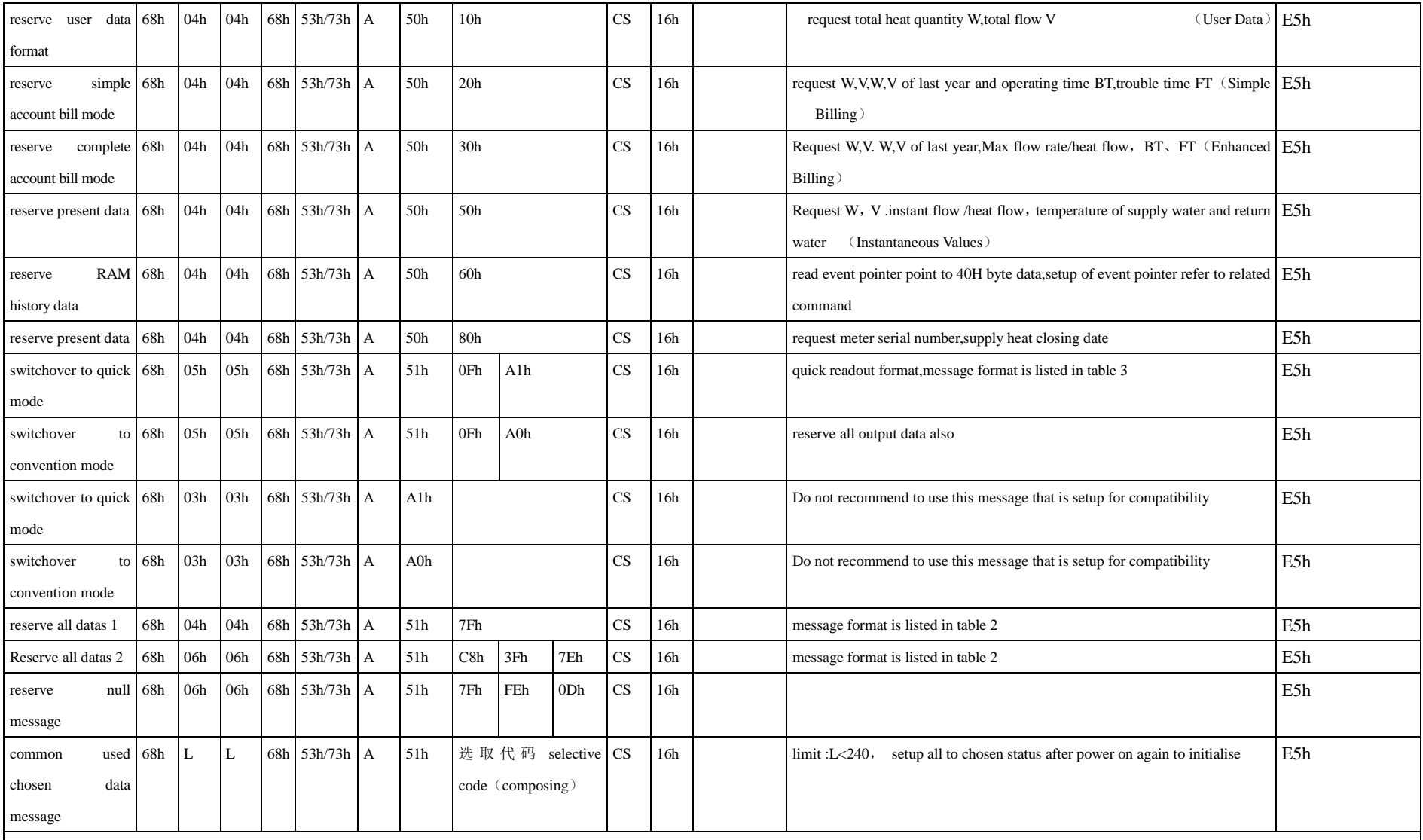

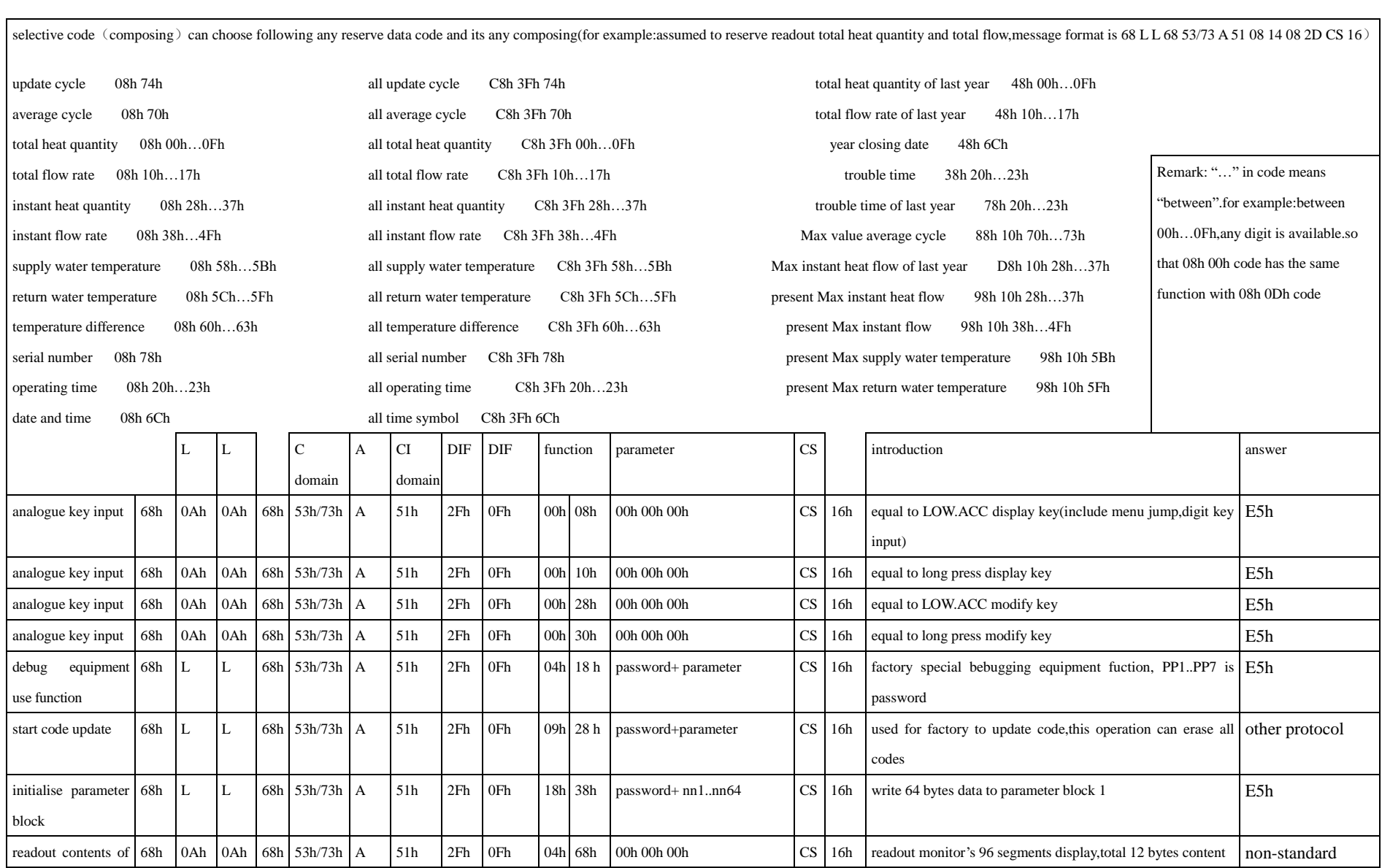

<u> 1980 - Johann Stoff, deutscher Stoffen und der Stoffen und der Stoffen und der Stoffen und der Stoffen und der</u>

![](_page_27_Picture_430.jpeg)

remarks: \* choose the second address,can use asterisk wildcard that can make the mainframe find the all slave machines on the bus quickly。

\*\* setup the mode for compatible standard,because TYPE F does not have second, so these two messages setup second=0. TYPE F format is the date/time format M-BUS specified。

![](_page_28_Picture_752.jpeg)

![](_page_28_Picture_753.jpeg)

![](_page_29_Picture_815.jpeg)

![](_page_30_Picture_444.jpeg)

# Table 3 from slave machine to mainframe quickly readout message format $\langle\text{RSP\_UD}\,\rangle$

![](_page_30_Picture_445.jpeg)

# **§1.7 key assignments coding**

Key assignments coding is used when networking,analogue keys function on upper machine.for example:input command "M1"through serial port,that equals to press key "1"of the keyboard of CAM-3000 ultrasonic flow meter,so achieve to operate all fuctions of keyboard on upper machine completely.all keys coding are as follows:

![](_page_31_Picture_282.jpeg)

# **§1.8 programming example**

- 1.VB send sentence of inquiry instant flow per second MSCOMM1.INPUT="dqs"+vbcrlf;
- 2. using VB to send command, require to return back to No.4321 flow meter at same time: 1. instant flow 2. instant flow velocity 3. positive total value 4. total heat quantity5. AI1 analogue input current value 6. AI2 analogue input digits with verification。send commands as follows: MSCOMM1.INPUT="W4321PDQD&PDV&PDI+&PDIE&PBA1&PAI2"+VBCRLF;
- 3. using VB to send command to modify the setup of outside pipe diameter (in M11) to be 345mm. MSCOMM1.INPUT="M<"+VBCRLF+"M1"+VBCRLF+"M1"+VBCRLF+"M3"+VBCRLF+"M4"+VBCR LF+"M5"+VBCRLF+"M="+VBCRLF

Remark: "M<"represent MENU key, "M="represent ENT key, "M1"represent"1"